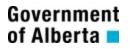

# Alberta Personal Property Registry System (APPRES)

## Search User Guide

**Please note:** The material in this package was prepared by PPR business support staff and is intended to assist users with search functionality in APPRES. It is not intended to provide legal advice.

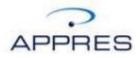

#### **Getting Started**

You will require an Alberta Secure Access Service (ASAS) User ID to access APPRES. Refer to the ASAS information package for instructions on obtaining an ASAS User ID.

Once you have an ASAS User ID navigate to APPRES at this location:

https://appres.reg.gov.ab.ca

Supply your ASAS User ID and password and click "Login".

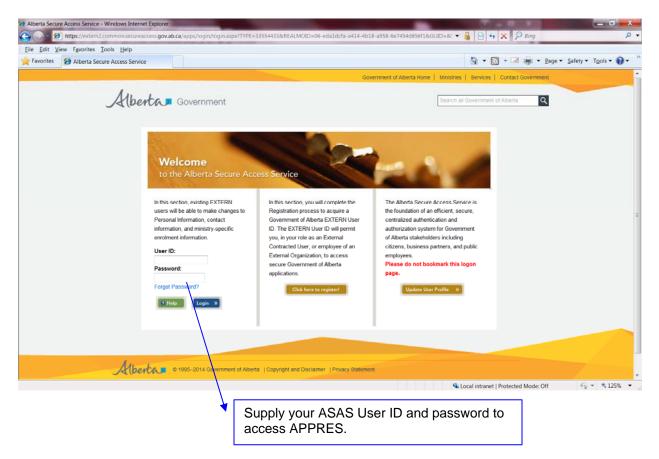

#### **APPRES Home Page**

The APPRES home page will appear, the information on the page will be updated to reflect current events or system outages.

To continue maneuver your cursor over the "Menu" text, a drop down menu will appear, select "Registry Activities" from the list.

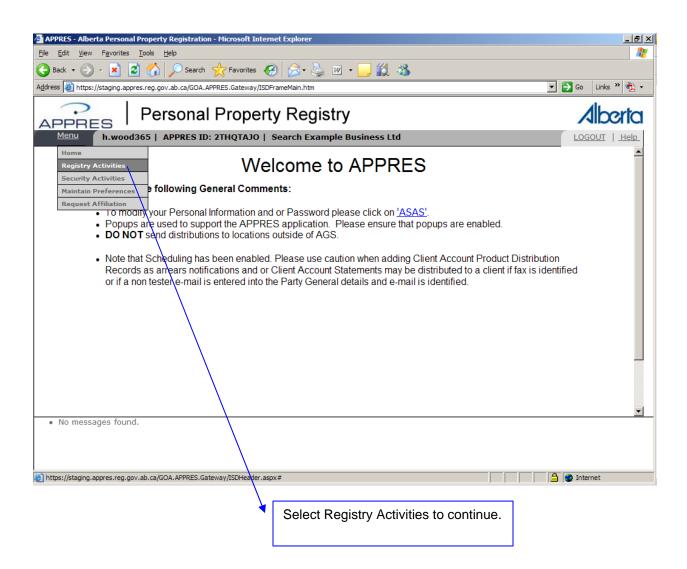

#### **Registry Activities**

Some of the options on this screen may not appear on your screen depending on your security settings.

Under "Search Options" click on the down arrow beside "Perform a Search".

| Personal Property Registry     Menu     h.wood365   APPRES ID: 2THQTAJO   Search Example Business Ltd     Registry Activities     *Registration Options   Re Register an Expired or Discharged Registration   Upload Electronic Financing Statement(s) or Financing Change Statement(s)     *Search Options   Perform a Search     - Select a Type -                                                                                                    | s » 🔁<br>ceric<br>Help<br>Go<br>Go                                                                                                    |
|----------------------------------------------------------------------------------------------------|----------------------------------------------------------------------------------------------------|
| dress Integrit/staging.appres.reg.gov.ab.ca/GOA.APPRES.Gateway/ISDFrameMain.htm     Personal Property Registry     h.wood365   APPRES ID: 2THQTAJO   Search Example Business Ltd     Registry Activities     *Register an Expired or Discharged Registration   Upload Electronic Financing Statement(s) or Financing Change Statement(s)     *Search Options   Perform a Search                                                                                                    | Control Control Contro |
| Personal Property Registry     h.wood365   APPRES ID: 2THQTAJO   Search Example Business Ltd     LOGOUT   L     Registry Activities     *Registration Options   Re Register an Expired or Discharged Registration   Upload Electronic Financing Statement(s) or Financing Change Statement(s)     *Search Options   Perform a Search - Select a Type                                                                                                    | Control Control Contro |
| Menu       h.wood365   APPRES ID: 2THQTAJO   Search Example Business Ltd       LOGOUT   H         Registry Activities         *Register an Expired or Discharged Registration       For Registration Number       Go         Upload Electronic Financing Statement(s) or Financing Change Statement(s)       Image: Colspan="2">Image: Colspan="2">Go         *Search Options       Perform a Search       Search Type       Go                                                                                                    | Go                                                                                                    |
| Registry Activities       Image: Construction of the second data in the second data in                | Go                                                                                                    |
| *Registration Options         Re Register an Expired or Discharged Registration         Upload Electronic Financing Statement(s) or Financing Change Statement(s)         *Search Options         Perform a Search                                                                                                    | Go                                                                                                    |
| Re Register an Expired or Discharged Registration For Registration Number Go Upload Electronic Financing Statement(s) or Financing Change Statement(s) Browse Go   Search Options Perform a Search - Select a Type - Go                                                                                                    |                                                                                                    |
| Upload Electronic Financing Statement(s) or Financing Change Statement(s)     Image: Comparison of the global during the global during of the global during the global during the global |                                                                                                    |
| Search Options Perform a Search Select a Type Go                                                                                                    | Go                                                                                                    |
| Perform a Search Select a Type                                                                                                    |                                                                                                    |
|                                                                                                    |                                                                                                    |
| Browse for Performed Searches Search ID Number (if known) Go                                                                                                    | Go                                                                                                    |
|                                                                                                    | Go                                                                                                    |
| *Finance Options                                                                                                    |                                                                                                    |
| Browse Client Account Go                                                                                                    | Go                                                                                                    |
| Browse Client Account Transactions Go                                                                                                    | Go                                                                                                    |
| ▼Reporting Options                                                                                                    |                                                                                                    |
| Request a Report                                                                                                    | Go                                                                                                    |
| Browse Completed Reports Go                                                                                                    | Go                                                                                                    |
| Browse completed Reports                                                                                                    |                                                                                                    |
| No messages found.                                                                                                    |                                                                                                    |
| No messages found.                                                                                                    |                                                                                                    |
| No messages found.                                                                                                    |                                                                                                    |
| Request a Report Select A "Report Type" 🔽 🖸                                                                                                    | -                                                                                                    |

#### **Search Types**

A list of search types available to your organization will appear. A detailed explanation of each search type *and the criteria that should be supplied when performing a specific search type* can be found in the Help Guide. Click on the help icon in the upper left hand corner to open the Guide.

For this example a business debtor name search has been selected.

| APPRES - Alberta Personal Property Registration - Microsoft Internet Explorer                                   | ×                              |
|----------------------------------------------------------------------------------------------------|--------------------------------|
| Ele Edit View Favorites Iools Help                                                                              | <b>N</b>                       |
|                                                                                                    | -23                            |
| Address 👹 https://staging.appres.reg.gov.ab.ca/GOA.APPRES.Gateway/ISDFrameMain.htm                              | 🔽 🛃 Go 🛛 Links » 👘 🗸           |
| APPRES   Personal Property Registry                                                                             | Alberta                        |
| Menu h.wood365   APPRES ID: 2THQTAJO   Search Example Business L                                                | td LOGOUT   <u>Нар</u>         |
| Registry Activities                                                                                             | 3                              |
| ▼Registration Options                                                                                           |                                |
| Re Register an Expired or Discharged Registration                                                               | For Registration Number Go     |
| Upload Electronic Financing Statement(s) or Financing Change Statement(s) 😢                                     | Browse Go                      |
| ▼Search Options                                                                                                 |                                |
| Perform a Search Select a Type                                                                                  | Go                             |
| Select a Type<br>Browse for Perforr Business Debtor Search                                                      | Search ID Number (if known) Go |
| ▼Finance Options Certificate of Expired or Discharged Registration Number Search<br>Distribution Seizure Search |                                |
| Individual Debtor Search<br>Browse Client Acc Registration Number Search                                        | Gp                             |
| Serial Number Collateral Search<br>Browse Client Account mansactions                                            | Go                             |
| ▼Reporting Options                                                                                              |                                |
| Request a Report Select A "Report Type" 🗾 🔽                                                                     | Go                             |
| Browse Completed Reports                                                                                        | Go                             |
| No messages found.                                                                                              |                                |
|                                                                                                    |                                |
|                                                                                                    |                                |
|                                                                                                    |                                |
| Done                                                                                                    | Internet                       |
| on down button to                                                                                               |                                |
| y list of available search                                                                                      |                                |
|                                                                                                    |                                |
|                                                                                                    |                                |
|                                                                                                    |                                |
|                                                                                                    | Click Help to open help guide. |
|                                                                                                    |                                |

#### Search Screen

The page will refresh with the search screen. The criteria being search and a reference number (optional) can be supplied. If you click 'return' you will be returned to the Registry Activities page.

In this example the business name has been supplied along with a reference number. Click 'search' to begin the search process.

| 🚰 APPRES - Albe                | rta Personal Property Registration - Microsoft Internet Expl | lorer           |                  |                                          | _ B ×          |
|--------------------------------|--------------------------------------------------------------|-----------------|------------------|------------------------------------------|----------------|
| <u>File E</u> dit <u>V</u> iew | F <u>a</u> vorites <u>T</u> ools <u>H</u> elp                |                 |                  |                                          | 2              |
| G Back 👻 🕤                     | 🕞 🔀 🐔 🔎 Search 🤺 Favorites 🚱 🍃                               | }• 🍓 🗷 • 🗧      | , 🛍 🦓            |                                          |                |
| Address 🙆 https:               | //staging.appres.reg.gov.ab.ca/GOA.APPRES.Gateway/ISDFrameMa | in.htm          |                  | ▼ →                                      | Go Links » 🔁 🔸 |
| APPRE                          | 🗧   Personal Property R                                      | egistry         |                  |                                          | Alberta        |
| Menu                           | h.wood365   APPRES ID: 2THQTAJO   Searc                      | h Example Busin | iess Ltd         |                                          | LOGOUT   Help  |
| Search                         |                                                              |                 |                  |                                          | (2)            |
| Business Deb                   | tor Search                                                   | New Search      |                  |                                          |                |
| Return                         | Search                                                       |                 |                  |                                          |                |
| Business Na                    |                                                              |                 | Reference Number |                                          |                |
| EXAMPLE BU                     | SINESS DEBTOR NAME SEARCH INC                                |                 | File # 1234      |                                          |                |
|                                |                                                              |                 |                  | rence (file) number<br>ally be supplied. | · can          |
|                                | ages found.                                                  |                 |                  |                                          |                |
| ど Done                         |                                                              |                 |                  |                                          | Internet       |
| *                              | 1. Supply the criteria you want to search.                   |                 | 2. Click search  | n to continue.                           |                |

#### Search Example continued

Click continue to proceed or click cancel to return to the previous screen. It is recommended that you review the criteria supplied against the source document to ensure you have specified the criteria accurately before clicking continue.

Once continue has been clicked, the search fee will be applied to your client account.

| 🚰 APPRES - Alberta Personal Property Registration - Microsoft Internet Explorer                                  | ×                                                                                                    |
|----------------------------------------------------------------------------------------------------|----------------------------------------------------------------------------------------------------|
| Eile Edit View Favorites Iools Help                                                                              | A.                                                                                                    |
| 🚱 Back 🔹 💮 🖌 📓 🏠 🔎 Search 🤺 Favorites 🤣 😥 - چ 🔟 - 🛄 🏭 🖓                                                          | •                                                                                                    |
| Address 🗃 https://staging.appres.reg.gov.ab.ca/GOA.APPRES.Gateway/ISDFrameMain.htm                               | 🔽 🄁 Go 🛛 Links 🎽 🗞 🗸                                                                                     |
| Personal Property Registry           MERL         h.wood365   APPRES ID: 2THOTAIO   Search Example Business   td | Alberta                                                                                                  |
|                                                                                                    | LOGOUT   Help                                                                                            |
| Search                                                                                                    | 3                                                                                                    |
| Business Debtor Search  New Search                                                                               |                                                                                                    |
| Press Continue to Proceed.<br>Press Cancel to return to the form in progress.<br>Continue Cancel                 |                                                                                                    |
| Business Name Reference<br>EXAMPLE BUSINESS DEBTOR NAME SEARCH INC File # 1234                                   |                                                                                                    |
|                                                                                                    |                                                                                                    |
| No messages found.                                                                                               | Internet                                                                                                 |
| accurately supplied. to                                                                                          | Click continue to proceed or cancel<br>o return to previous screen (to<br>orrect criteria if necessary). |

#### **Search ID and Exact Matches**

The screen will refresh with the result, in this example there was one exact match and one inexact match.

| APPRES - Alberta Persona                                                                      | l Property Registration - M                   | licrosoft Internet Explorer                                     |             |                     |                                                     |          | _ 8 >          |
|-----------------------------------------------------------------------------------------------|-----------------------------------------------|-----------------------------------------------------------------|-------------|---------------------|-----------------------------------------------------|----------|----------------|
| <u>File E</u> dit <u>V</u> iew F <u>a</u> vorites                                             | <u>T</u> ools <u>H</u> elp                    |                                                                 |             |                     |                                                     |          |                |
| 🚱 Back 🝷 🕥 👻 📘                                                                                | 🗿 🏠 🔎 Search 👷                                | Favorites 🚱 🔗 🎍                                                 | w • 🔜 🕯     | 1 🔏 🗌               |                                                     |          |                |
| Address 🙆 https://staging.app                                                                 | ores.reg.gov.ab.ca/GOA.APPRE                  | S.Gateway/ISDFrameMain.htm                                      |             |                     |                                                     | 💌 🄁 Go   | Links » 📆 🔹    |
| APPRES                                                                                        | Personal F                                    | Property Regist                                                 | try         |                     |                                                     | /        | <b>Alberta</b> |
| Menu h.wood                                                                                   | 1365   APPRES ID: 21                          | HQTAJO   Search Examp                                           | ole Busines | 5 Ltd               |                                                     | LO       | GOUT   Help    |
| Search                                                                                        |                                               |                                                                 |             |                     |                                                     |          | 2 🚔            |
| Business Debtor Search<br>Search ID # : 200013<br>Search Date / Time :<br>Estimated Pages : 3 |                                               | New Sea (yyyy/mm/dd hh:mm:ss)                                   | arch        |                     | h ID, date, time and ated pages details.            |          |                |
| Return Save                                                                                   | Customizations                                | Distribute Search                                               |             |                     |                                                     |          |                |
| Business Name<br>EXAMPLE BUSINESS D                                                           | EBTOR NAME SEARCH I                           | NC                                                              |             | erence Nu<br># 1234 | Imber                                               |          |                |
| Both Exact and Inexa                                                                          |                                               |                                                                 |             |                     | were found that<br>d the criteria.                  |          |                |
| Detail 07112100013                                                                            | Registration<br>Type<br>SECURITY<br>AGREEMENT | Name<br>EXAMPLE BUSINESS DEBTO<br>INC<br>3327 [2007/11/21 10:49 |             |                     | Province /<br>Iress City State<br>( 123 EDMONTON AB | Zip      |                |
|                                                                                               | of \$1.00 for Z0001323                        | 7 has been completed. [                                         |             | 1 10:49:40          | 9]                                                  |          |                |
| Done Done                                                                                     |                                               |                                                                 |             |                     |                                                     | 🔒 🔮 Inti | ernet          |
|                                                                                               |                                               |                                                                 |             |                     | umber of matches is<br>e the match type.            | s displa | yed            |
|                                                                                               |                                               | o view registration ic registration.                            | details f   | or a                |                                                     |          |                |

#### **Result Window Information**

In the result window near the bottom of the screen, there are messages displayed relating to the progress of the search. The fee charged and a hyperlink that will return you to this screen is available as long as the session remains open.

| APPRES - Alberta Personal Property Registration - Microsoft Internet Explorer                                                                                                    | ×                                                                                                    |
|----------------------------------------------------------------------------------------------------|----------------------------------------------------------------------------------------------------|
| Eile Edit View Favorites Tools Help                                                                                                    | At                                                                                                    |
| 🕞 Back 🔹 🕗 👻 🙎 🏠 🔎 Search 🤺 Favorites 🤣 🔗 头 💹                                                                                                    | - 📙 🛍 🦓                                                                                                    |
| Address 🗃 https://staging.appres.reg.gov.ab.ca/GOA.APPRES.Gateway/ISDFrameMain.htm                                                                                                    | 💌 🛃 Go 🛛 Links » 🐑 🗸                                                                                                    |
| APPRES   Personal Property Registry                                                                                                    | y Alberta                                                                                                    |
| Menu h.wood365   APPRES ID: 2THQTAJO   Search Example                                                                                                    | Business Ltd LOGOUT   Help                                                                                                    |
| Both Exact and Inexact Result(s) Found                                                                                                    | <b>^</b>                                                                                                    |
| Exact Matches (1)                                                                                                    |                                                                                                    |
| 1 - 1 of total 1 matches                                                                                                    |                                                                                                    |
| Registration Registration           Action Number         Type         Name           Detail         07112100013         SECURITY         EXAMPLE BUSINESS DEBTOR N           AGREEMENT         INC                                                                                 | Postal<br>Province / Code/<br>Address City State Zip Code<br>NAME SEARCH BOX 123 EDMONTON AB ToY 7U8                                                         |
| Inexact Matches (1)         List - Select 'L' to include the result on the inexact list of results.         Detail - Select 'D' to include the result in the detailed list of results.         1 - 1 of total 1 matches         Sort By       Sort By         Sort By       Sort By | Sort By                                                                                                    |
| Registration         Registration Type         Name           OL OD         07112100021         SECURITY         EXAMPLE BUSINES           AGREEMENT         SEARCH LTD         SEARCH LTD                                                                                          | Postal<br>Province/ Code/<br>Address City State Zip Code                                                                                                    |
| List All Detail All Reset Inexact Action Reset Sort                                                                                                    |                                                                                                    |
| <ul> <li>Successfully executed Search: <u>200013237</u> [2007/11/21 10:49:40</li> <li>Finance charge of \$1.00 for 200013237 has been completed. [200</li> <li>No messages found.</li> </ul>                                                                                        | □                                                                                                    |
|                                                                                                    |                                                                                                    |
|                                                                                                    | The fee charged and a hyperlink to enable<br>you to return to this screen you have<br>navigated to a different screen is available<br>in the results window. |

#### **Detailing Inexact Matches**

If any inexact matches were returned, they should be reviewed carefully to determine if their registration details should be included in the distributed result. Otherwise a summary of the registration detail will be provided on the distributed result.

The registration details of the exact match will automatically be included in the distributed result.

Once a search result has been distributed, inexact matches can no longer be detailed, a new search would be required.

| 🗿 APPRES - Alberta Personal Property Registration - Microsoft Internet Explorer                                                                                                    | X                                                                      |
|----------------------------------------------------------------------------------------------------|------------------------------------------------------------------------|
| Elle Edit View Favorites Tools Help                                                                                                    | <b>A</b> r                                                             |
| Search 🌟 Favorites 🚱 🔗 🗸 🕌 🖏                                                                                                    |                                                                        |
| Address 🖉 https://staging.appres.reg.gov.ab.ca/GOA.APPRES.Gateway/ISDFrameMain.htm                                                                                                    | 🔽 🄁 Go 🛛 Links » 📆 🗸                                                   |
| APPRES   Personal Property Registry                                                                                                    | Alberta                                                                |
| Menu h.wood365   APPRES ID: 2THQTAJO   Search Example Business Ltd                                                                                                    | LOGOUT   Help                                                          |
| Both Exact and Inexact Result(s) Found<br>Exact Matches (1)                                                                                                    | <b>^</b>                                                               |
|                                                                                                    |                                                                        |
| 1 - 1 of total 1 matches         Registration Registration         Action Number       Type       Name       Address City         Detail       07112100013       SECURITY       EXAMPLE BUSINESS DEBTOR NAME SEARCH       BOX 123 EDMONTO         AGREEMENT       INC                                                                                                    | Postal<br>Province / Code/<br>State Zip Code<br>N AB T6Y 7U8           |
| Inexact Matches (1)         List - Select 'L' to include the result on the inexact list of results.         Detail - Select 'D' to include the result in the detailed list of results.         1 - 1 of total 1 matches         Sort By         Sort By         Sort By         Sort By         Sort By         Sort By         Sort By         Address Cit         Address Cit         OT112100021         SECURITY         AGREEMENT         SECURITY         AGREEMENT         SECURITY         AGREEMENT         SECURITY         AGREEMENT         SECURITY         AGREEMENT         SECURITY         AGREEMENT         SECURITY         AGREEMENT         SECURITY         AGREEMENT         SECURITY         AGREEMENT         SECURITY         AGREEMENT </td <td></td> |                                                                        |
| <ul> <li>Successfully executed Search: <u>Z00013237</u> [2007/11/21 10:49:40]</li> <li>Finance charge of \$1.00 for Z00013237 has been completed. [2007/11/21 10:49:40]</li> <li>No messages found.</li> </ul>                                                                                                    |                                                                        |
|                                                                                                    | 🔒 🔮 Internet                                                           |
| can be included on the distributed result by be sorte                                                                                                    | of inexact matches can<br>d by clicking on the<br>on above the various |

#### **Detailing Inexact Matches**

You can also choose to detail all of the inexact matches by clicking on the 'List All' button. Or to remove all selections click on 'Detail All', to remove an individual selection click in the 'L' radio button beside the registration.

| 🚰 APPRES - Albert                               | ta Personal Prop                      | erty Registration - Microsoft Inte                                                     | ernet Explorer                        |                |                                                                 |                    | _ & ×                                 |
|-------------------------------------------------|---------------------------------------|----------------------------------------------------------------------------------------|---------------------------------------|----------------|-----------------------------------------------------------------|--------------------|---------------------------------------|
| <u>F</u> ile <u>E</u> dit <u>V</u> iew          | F <u>a</u> vorites <u>T</u> ools      | s <u>H</u> elp                                                                         |                                       |                |                                                                 |                    | 🥂                                     |
| G Back 🔹 🕥                                      | - 💌 🛃 🦿                               | 🏠 🔎 Search 🛛 👷 Favorites 🕠                                                             | 🚱 🗟 • چ 🗵                             | l • 🔜 🎎 🖓      | •                                                               |                    |                                       |
| Address 🙆 https:/                               | //staging.appres.reg                  | g.gov.ab.ca/GOA.APPRES.Gateway/IS                                                      | DFrameMain.htm                        |                |                                                                 |                    | Go Links » 📆 🗸                        |
| APPRE                                           | s   P                                 | ersonal Prope                                                                          | ty Registr                            | У              |                                                                 |                    |                                       |
| Menu                                            |                                       | APPRES ID: 2THQTAJO                                                                    | Search Example                        | e Business Ltd |                                                                 | !                  | LOGOUT   Help                         |
| Both Exact a                                    | nd Inexact R                          | esult(s) Found                                                                         |                                       |                |                                                                 |                    | <b>_</b>                              |
| Exact Matche                                    | es (1)                                |                                                                                        |                                       |                |                                                                 |                    |                                       |
| 1 - 1 of tota                                   | al 1 matches                          |                                                                                        |                                       |                |                                                                 |                    |                                       |
| Action Numb                                     | 2100013 SECU                          | Name                                                                                   | SUSINESS DEBTOR                       | NAME SEARCH    | Provi<br>Address City State<br>BOX 123 EDMONTON AB              | nce / C            | ostal<br>ode/<br>ip Code<br>6Y 7U8    |
| Detail - Select 'D                              | o include the res                     | ult on the inexact list of results.<br>esult in the detailed list of result            | 5.                                    |                |                                                                 | _                  |                                       |
| Sort By                                         | Sort By                               | Sort By                                                                                | Sort By                               |                | Sort By                                                         |                    |                                       |
| Action                                          | Registration<br>Number<br>07112100021 | <b>Registration Type</b><br>SECURITY<br>AGREEMENT                                      | Name<br>EXAMPLE BUSINES<br>SEARCH LTD | SS DEBTOR NAME | Address City<br>BOX 123 CALGARY                                 | Province/<br>State | Postal<br>Code/<br>Zip Code<br>T6Y7U8 |
| List All                                        | Detail All                            | Reset Inexact Action                                                                   | Reset Sort                            |                |                                                                 |                    |                                       |
| <ul> <li>Finance (</li> <li>No messa</li> </ul> | charge of \$1.                        | d Search: <u>Z00013237</u> [200<br>00 for Z00013237 has bee                            |                                       |                | 9:40]                                                           |                    |                                       |
| ē                                               |                                       |                                                                                        |                                       |                |                                                                 |                    | Internet                              |
| ł                                               | inexac<br>inexac                      | an choose to detail<br>et matches or return<br>et matches to list by<br>priate button. | all the                               |                | You can choose r<br>inexact action or r<br>to the default sort. | eset the s         | sort                                  |

Once you have finished reviewing the inexact matches (if there were any) you should distribute the search result. Click 'Distribute Search' to continue.

| 🚰 APPRES - Alberta Personal Proper                                                                      | ty Registration - Microsoft Internet Explorer                                                  |                                                                                               |
|----------------------------------------------------------------------------------------------------|------------------------------------------------------------------------------------------------|-----------------------------------------------------------------------------------------------|
| <u>File E</u> dit <u>V</u> iew F <u>a</u> vorites <u>T</u> ools                                         | Help                                                                                           | 🦧                                                                                             |
| 🚱 Back 🛛 🕤 💌 🛃 🐔                                                                                        | - Search 🤺 Favorites 🚱 🔗 - 🍃 👿 👻 🦓                                                             | 3                                                                                             |
| Address ithtps://staging.appres.reg.g                                                                   | ov.ab.ca/GOA.APPRES.Gateway/ISDFrameMain.htm                                                   | 🔽 🄁 Go 🛛 Links » 👘 🗸                                                                          |
| APPRES   Pe                                                                                             | rsonal Property Registry                                                                       | Alberta                                                                                       |
|                                                                                                    | APPRES ID: 2THQTAJO   Search Example Business Ltd                                              | LOGOUT   Help                                                                                 |
| Search                                                                                                  |                                                                                                | - O                                                                                           |
| Business Debtor Search<br>Search ID # : 200013237<br>Search Date / Time : 2007/1<br>Estimated Pages : 3 | New Search                                                                                     |                                                                                               |
| Return Save Custom                                                                                      | izations Distribute Search                                                                     |                                                                                               |
| Business Name<br>EXAMPLE BUSINESS DEBTOR                                                                |                                                                                                | ce Number<br>4                                                                                |
| Both Exact and Inexact Res                                                                              | sult(s) Found                                                                                  |                                                                                               |
| Exact Matches (1)                                                                                       |                                                                                                |                                                                                               |
|                                                                                                    | Name<br>TY EXAMPLE BUSINESS DECTOR NAME SEARCH                                                 | Province / Code/<br>Address City State Zip Code<br>BOX 123 EDMONTON AB T6Y 7U8<br>▼<br>49:40] |
| • No messages round.                                                                                    |                                                                                                | A Distance                                                                                    |
| To s                                                                                                    | save any detailing of inexact<br>ches and leave this screen to<br>rn later, click this button. | ick to distribute the search result.                                                          |

If you have not setup a default distribution method under "Maintain Preferences" you will need to select a distribution method. If you have selected a default method, the method chosen will appear and you need only click "Continue" to complete the process.

Click 'Add New' to select the method(s) of distribution if you have not setup a default distribution method.

| 🚈 APPRES - Alberta Personal Property Registration - Microsoft Internet Explorer                                                                                                    | - 8 ×                                |
|----------------------------------------------------------------------------------------------------|--------------------------------------|
| <u>Elle Edit Vi</u> ew F <u>a</u> vorites <u>T</u> ools <u>H</u> elp                                                                                                    | 🥂 🕺 💦 🕺                              |
| 🚱 Back 🔹 🕥 - 💌 😰 🏠 🔎 Search 🤺 Favorites 🚱 🔗 - 🍃 📨 -                                                                                                    | <mark>,</mark> 🇱 🔏                   |
| Address 🗃 https://staging.appres.reg.gov.ab.ca/GOA.APPRES.Gateway/ISDFrameMain.htm                                                                                                    | 🔽 🄁 Go 🛛 Links 🎽 👘 👻                 |
| APPRES   Personal Property Registry                                                                                                    |                                      |
| Menu h.wood365   APPRES ID: 2THQTAJO   Search Example Busi                                                                                                    | ness Ltd LOGOUT   Help               |
| Search                                                                                                    | 2 🔶                                  |
| Business Debtor Search<br>Search ID # : 200013237<br>Search Date / Time : 2007/11/21 10:49:39 (yyyy/mm/dd hh:mm:ss)<br>Estimated Pages : 3                                                                            |                                      |
| Current Distributions       Block Distribution Type       Address         Add New       Press Continue to Proceed.         Press Cancel to return to the form in progress.       Continue         Cancel       Cancel |                                      |
| Business Name<br>EXAMPLE BUSINESS DEBTOR NAME SEARCH INC                                                                                                    | Reference Number<br>File # 1234      |
| <ul> <li>Successfully executed Search: Z00013237 [2007/11/21 10:49:40]</li> <li>Finance charge of \$1.00 for Z00013237 has been completed. [2007/1</li> <li>No messages found.</li> </ul>                             | 1/21 10:49:40]                       |
|                                                                                                    | Click to select distribution method. |

Click on the drop down button to select a distribution method. More than one method or multiples of the same method (multiple email addresses for example) can be selected. However, you have to add each method (or the details for the same method) separately.

| 🚈 APPRES - Alberta Personal Property Registration - Microsoft Internet Explorer                                                                                                    | <u>_ 8 ×</u> |
|----------------------------------------------------------------------------------------------------|--------------|
| Eile Edit <u>Vi</u> ew F <u>a</u> vorites Iools <u>H</u> elp                                                                                                    | <b></b>      |
| 😋 Back 🔹 📀 🗸 📓 🏠 🔎 Search 🥋 Favorites 🤣 🎅 + 🆕 📨 🗾 🎇 🦓                                                                                                    |              |
| A <u>d</u> dress 😹 https://staging.appres.reg.gov.ab.ca/GOA.APPRES.Gateway/ISDFrameMain.htm                                                                                                    | Links » 🔁 🗸  |
| APPRES 1 1 7 3 7                                                                                                    | berta        |
| Menu h.wood365   APPRES ID: 2THQTAJO   Search Example Business Ltd                                                                                                    |              |
| Search                                                                                                    | 2            |
| Business Debtor Search       New Search         Search ID # : 200013237       Search Date / Time : 2007/11/21 10:49:39 (yyyy/mm/dd hh:mm:ss)         Estimated Pages : 3       Search Date / Time : 2007/11/21 10:49:39 (yyyy/mm/dd hh:mm:ss)                                                                                                    |              |
| Current Distributions Block Distribution Type Address Add New Distribution Type Details 0001 - Choose a distribution type - Save Press Continue to Proceed. Press Cancel to return to the form in progress. Continue Cancel  Successfully executed Search: 200013237 [2007/11/21 10:49:40] Finance charge of \$1.00 for Z00013237 has been completed. [2007/11/21 10:49:40] No messages found. |              |
|                                                                                                    |              |
| j<br>🛃 Done                                                                                                    | net          |
| Click for list of distribution methods.                                                                                                    |              |

You can choose one at a time the following methods of receiving the search result:

- Desktop Download result opens in a PDF window
- Email result is sent in a PDF format to the email address supplied
- Call Box result is sent to call box number supplied
- Mail result is mailed through Canada Post

| 🚰 APPRES - Alberta Personal Property Registration - Microsoft Internet Explorer                                                                                                    | _ <u>8 ×</u>         |
|----------------------------------------------------------------------------------------------------|----------------------|
| <u>Elle Edit Vi</u> ew F <u>a</u> vorites <u>I</u> ools <u>H</u> elp                                                                                                    | A                    |
| 😪 Back 🔹 💮 🖌 📓 🏠 🔎 Search 🤺 Favorites 🚱 😥 - 😓 🔟 - 📴 鑬 🦓                                                                                                    |                      |
| Address 🗃 https://staging.appres.reg.gov.ab.ca/GOA.APPRES.Gateway/ISDFrameMain.htm                                                                                                    | 💌 🄁 Go 🛛 Links » 🐑 🕶 |
| APPRES   Personal Property Registry                                                                                                    | Alberta              |
| Menu h.wood365   APPRES ID: 2THQTAJO   Search Example Business Ltd                                                                                                    | LOGOUT   Help        |
| Search                                                                                                    | 2                    |
| Business Debtor Search  Search ID # : 200013237  Search Date / Time : 2007/11/21 10:49:39 (yyyy/mm/dd hh:mm:ss)  Estimated Pages : 3                                                                                                    |                      |
| Current Distributions     Block Distribution Type Address     Add New     Distribution Type Details     0001 - Choose a distribution type - ▼     - Choose a distribution type - ▼     - Choos |                      |
| Finance charge of \$1.00 for Z00013237 has been completed. [2007/11/21 10:49:40]     No messages found.                                                                                                    | 🔒 😰 Internet         |
| Select one method.                                                                                                    |                      |

If you want the result to be distributed through more than one method, you must select each method separately. Click 'Save' to complete the selection of the first method.

#### PLEASE NOTE:

If you are attempting to distribute an extremely large search result to your desktop it may take up to an hour for the PDF to be created. An extremely large search result is one that has an estimated page count of 1000 pages or more. If you disconnect from APPRES during the time the system is creating the PDF you will not receive it. A search result with an estimated page count of 500 or more may take between 10 - 30 minutes to be generated.

It is recommended that extremely large search results be distributed through mail or to a call box.

| 🗿 APPRES - Alberta Personal Property Registration - Microsoft Internet Explorer                                                                                                    |                                |
|----------------------------------------------------------------------------------------------------|--------------------------------|
| Elle Edit View Favorites Iools Help                                                                                                    | <br>//                         |
| 🕞 Back 🔹 🛞 🖌 🔎 Search 🤺 Favorites 🚱 🔗 - 嫨 📨 🕒 🏭 🦓                                                                                                    |                                |
| Address 🕘 https://staging.appres.reg.gov.ab.ca/GOA.APPRES.Gateway/ISDFrameMain.htm                                                                                                    | 🔽 🄁 Go 🛛 Links 🎽 🐔 🗸           |
| APPRES   Personal Property Registry                                                                                                    |                                |
| Menu h.wood365   APPRES ID: 2THQTAJO   Search Example Business Ltd                                                                                                    | LOGOUT   Help                  |
| Search                                                                                                    | •                              |
| Business Debtor Search New Search<br>Search ID # : 200013237<br>Search Date / Time : 2007/11/21 10:49:39 (yyyy/mm/dd hh:mm:ss)<br>Estimated Pages : 3                                                                                                    |                                |
| Current Distributions<br>Block Distribution Type Address   Add New   Distribution Type   Details   0001   Desktop Download   Press Continue to Proceed. Press Cancel to return to the form in progress.   Continue   Cancel   • Successfully executed Search: Z00013237 [2007/11/21 10:49:40] • Finance charge of \$1.00 for Z00013237 has been completed. [2007/11/21 10:49:40] |                                |
| No messages found.                                                                                                    | 🔒 😰 Internet                   |
| Done                                                                                                    | j j j j j <b>≞</b> j∰ internet |
| Click 'Save' to save selected distribution method.                                                                                                    |                                |

Click 'Add New' to select another distribution method or click 'Continue' to complete the distribution request. Click 'Delete' to delete a saved method. You may wish to click delete if you have setup a preference as (for example) desktop download and wish the result to be sent via another distribution method and not receive it by desktop download.

Click "Edit" to edit the distribution address (if required), for example if you provided an email address and wanted to change or correct the address specified.

| 🚰 APPRES - Alberta Personal Property Registration - Microsoft Internet Explorer                                                                                                    |
|----------------------------------------------------------------------------------------------------|
| Eile Edit View Favorites Iools Help                                                                                                    |
| 🔆 Back 🔹 📀 🗸 📓 🏠 🔎 Search 🥋 Favorites 🤣 🔗 😓 🕎 👻 🔚 🎇 🖓                                                                                                    |
| Address 🕘 https://staging.appres.reg.gov.ab.ca/GOA.APPRES.Gateway/ISDFrameMain.htm                                                                                                    |
| APPRES   Personal Property Registry                                                                                                    |
| Menu         h.wood365   APPRES ID: 2THQTAJO   Search Example Business Ltd         LOGOUT   Help                                                                                                    |
| Search 😨 🕇                                                                                                    |
| Business Debtor Search       New Search         Search ID # : 200013237       Search Date / Time : 2007/11/21 10:49:39 (yyyy/mm/dd hh:mm:ss)         Estimated Pages : 3       Search Date / Time : 2007/11/21 10:49:39 (yyyy/mm/dd hh:mm:ss)                      |
| Current Distributions       Block Distribution Type       Address         Delete       Edit       0001       Desktop Download         Add New       Press Continue to Proceed.         Press Cancel to return to the form in progress.       Continue       Cancel |
| Business Name Reference Number                                                                                                    |
| <ul> <li>Successfully executed Search: <u>200013237</u> [2007/11/21 10:49:40]</li> <li>Finance charge of \$1.00 for 200013237 has been completed. [2007/11/21 10:49:40]</li> <li>No messages found.</li> </ul>                                                     |
| 🗟 Done                                                                                                    |
| Click continue to complete distribution request.                                                                                                    |

#### **Results Window information**

While the system processes the request for distribution, in the example of Desktop Download, the results window will display messages about the progress. Once the system has successfully created the search result PDF, the search result will appear in a PDF format in a separate window. The result can be saved to a directory, printed to a local printer or in whatever manner available to the user.

In the results window a hyperlink to the PDF product will be available until the session is ended.

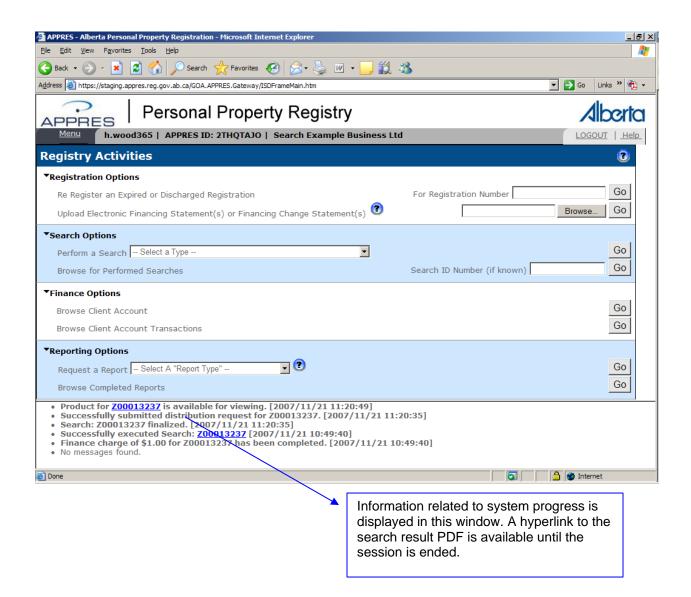

You can browse for searches performed by your organization by supplying a specific search ID # or by clicking 'Go' to retrieve a list of searches performed on the current date and the previous 4 days.

Browsing for a performed search will allow you to redistribute a search result or if not previously distributed, you can select inexact matches (if necessary) and distribute the result.

| 🚰 APPRES - Alberta Personal Property Registration - Microsoft Internet Explorer                                                                                                    | _ <u>8</u> ×   |
|----------------------------------------------------------------------------------------------------|----------------|
| Ele Edit View Favorites Tools Help                                                                                                    |                |
| Sack • O - 💌 🖉 🏠 🔎 Search 🌟 Favorites 🤣 🔗 • 🎍 🔟 • 🧾 🏭 🖄                                                                                                    |                |
| Address et https://staging.appres.reg.gov.ab.ca/GOA.APPRES.Gateway/ISDFrameMain.htm                                                                                                    | Go Links » 🔁 🗸 |
| APPRES   Personal Property Registry                                                                                                    | Alberta        |
| Menu h.wood365   APPRES ID: 2THQTAJO   Search Example Business Ltd                                                                                                    | LOGOUT   Help  |
| Registry Activities                                                                                                    | <b>(2</b> )    |
| ▼Registration Options                                                                                                    |                |
| Re Register an Expired or Discharged Registration For Registration Number                                                                                                    | Go Go          |
| Upload Electronic Financing Statement(s) or Financing Change Statement(s)                                                                                                    | Browse Go      |
| ▼Search Options                                                                                                    |                |
| Perform a Search - Select a Type                                                                                                    | Go             |
| Browse for Performed Searches Search ID Number (if k                                                                                                    | known) Go      |
| ▼Finance Options                                                                                                    |                |
| Browse Client Account                                                                                                    | Go             |
| Browse Client Account Transactions                                                                                                    | Go             |
| ▼Reporting Options                                                                                                    |                |
| Request a Report Select A "Report Type" 🗾 😨                                                                                                    | Go             |
| Browse Completed Reports                                                                                                    | Go             |
| <ul> <li>Product for <u>Z00013237</u> is available for viewing. [2007/11/21 11:20:49]</li> <li>Successfully submitted distribution request for Z00013237. [2007/11/21 11:20:35]</li> <li>Search: Z00013237 finalized. [2007/11/21 11:20:35]</li> <li>Successfully executed Search: <u>Z00013237</u> [2007/11/21 10:49:40]</li> <li>Finance charge of \$1.00 for Z00013237 has been completed. [2007/11/21 10:49:40]</li> <li>No messages found.</li> </ul>                                                                                                    |                |
| Cone State State S | Internet       |
| To retrieve a search result performed on the current<br>date or within the past 4 days supply a specific search<br>ID number and click 'Go' to view that result or click<br>"Go" to view a list of searches performed by you.                                                                                                    |                |

If 'Go' is clicked without supplying a search ID, a list of searches will appear. The list can be filtered to a specific search ID number, a specific user or a specific date by supplying the desired detail in the relevant field and clicking 'Search'.

| e <u>E</u> dit <u>V</u> iew F <u>a</u> vorites<br>Back • 🕥 - 💌 🙎                                                       |                                                                                                    |                                                         | rer<br>• چ 👿 • 🦲               | <b>11 13</b>                             |                                |                                                                        |                  |
|----------------------------------------------------------------------------------------------------|----------------------------------------------------------------------------------------------------|---------------------------------------------------------|--------------------------------|------------------------------------------|--------------------------------|------------------------------------------------------------------------|------------------|
| dress 🙋 https://staging.appro                                                                                          | 2s.reg.gov.ab.ca/GOA.APPRES                                                                                                | S.Gateway/ISDFrameMain.                                 | .htm                           |                                          |                                | •                                                                      | 🗲 Go 🛛 Links 🎽 📆 |
| PPRES                                                                                                    | Personal P                                                                                                    | roperty Re                                              | egistry                        |                                          |                                |                                                                        | Alberto          |
|                                                                                                    | 365   APPRES ID: 2TH                                                                                                    | HQTAJO   Search                                         | Example Busin                  | ess Ltd                                  |                                |                                                                        | LOGOUT   Help    |
| rowse for Perf                                                                                                    | ormed Searche                                                                                                    | s                                                       |                                |                                          |                                |                                                                        | (2)              |
| Return Search                                                                                                    |                                                                                                    |                                                         |                                |                                          |                                |                                                                        |                  |
|                                                                                                    |                                                                                                    |                                                         |                                | Se                                       | arch Date                      |                                                                        |                  |
| earch Identification<br>umber                                                                                          | User ID                                                                                                    | Party Code                                              | (yyyy/mr                       | n/dd hh:mm:s                             | ss) (yyyy                      | /mm/dd hh:mm:ss                                                        | )                |
|                                                                                                    | 2THQTAJO                                                                                                    | 6000039                                                 | 2007                           | /11/17 00:00:00                          | _ 2007/11                      | 1/21 23:59:59                                                          |                  |
|                                                                                                    |                                                                                                    |                                                         |                                |                                          |                                |                                                                        |                  |
| 1 - 1 of total 1 match<br>Search Type                                                                                  | ies<br><u>Search Date</u>                                                                                                  | Distributed                                             | Distribution                   | User ID                                  | Party                          | Criteria                                                               |                  |
| <u>ID</u><br>Number                                                                                                    | (hh:mm:ss)                                                                                                    |                                                         | Method                         | <u>USEI ID</u>                           | Code                           | Cillena                                                                |                  |
| Z00013237 Business                                                                                                    | 2007/11/21                                                                                                    | Yes                                                     | Desktop                        | 2THQTAJO                                 | 60000039                       | EXAMPLE                                                                | Laurah           |
| Debtor<br>Search                                                                                                    | 10 20:12                                                                                                    |                                                         | Download                       |                                          |                                | BUSINESS DEBTOR<br>NAME SEARCH INC                                     | Launch           |
| <ul> <li>Successfully subm</li> <li>Search: Z0001323</li> <li>Successfully exect</li> <li>Finance charge of</li> </ul> | 3237 is available for<br>hitted distribution red<br>7 finalized. [2007/1]<br>uted Search: 20013233<br>\$1.00 for Z00013233 | quest for Z000132<br>1/21 11:20:35]<br>2237 [2007/11/21 | 237. [2007/11/2<br>L 10:49:40] | 21 11:20:35]                             |                                |                                                                        |                  |
| <ul> <li>No messages found</li> </ul>                                                                                  |                                                                                                    |                                                         |                                |                                          |                                |                                                                        |                  |
| Done                                                                                                    |                                                                                                    |                                                         |                                |                                          |                                |                                                                        | 🌍 Internet       |
|                                                                                                    |                                                                                                    | $\sim$                                                  |                                |                                          |                                |                                                                        |                  |
|                                                                                                    |                                                                                                    |                                                         | or date b<br>field and         | y supplyin<br>clicking 'S<br>r ID is the | g the de<br>search'.<br>APPRES | specific searc<br>sired detail in<br>S user id and r<br>an be found in | the applicable   |

Click 'Launch' beside the search result you wish to view.

| 🚰 APPRES - Alberta Personal Prop                                                                                                    | erty Registration - Microsoft      | Internet Explorer       |                     |          |          |                                               | _ <u>8</u> ×   |
|----------------------------------------------------------------------------------------------------|------------------------------------|-------------------------|---------------------|----------|----------|-----------------------------------------------|----------------|
| <u>File E</u> dit <u>V</u> iew F <u>a</u> vorites <u>T</u> ools                                                                                                    | : <u>H</u> elp                     |                         |                     |          |          |                                               | A.             |
| 🚱 Back 🔹 🕥 🖌 🗾 💈 🔮                                                                                                    | 🏠 🔎 Search 🛛 👷 Favorite            | s 🙆 🔗 .                 | 🎍 🗷 • 📒             | 🛱 🦓 👘    |          |                                               |                |
| Address Ethtps://staging.appres.reg                                                                                                    | g.gov.ab.ca/GOA.APPRES.Gatewa      | ay/ISDFrameMain.htm     | n                   |          |          |                                               | Go Links » 📆 🗸 |
| Personal Property Registry<br>Menu h.wood365   APPRES ID: 2THQTAJO   Search Example Business Ltd                                                                                                    |                                    |                         |                     |          |          |                                               |                |
|                                                                                                    |                                    | o j search E            | xample Busilie      | SSELU    | _        |                                               |                |
| Browse for Perforn                                                                                                    | ned Searches                       |                         |                     |          |          |                                               | 3              |
| Return Search                                                                                                    |                                    |                         |                     |          |          |                                               |                |
|                                                                                                    |                                    | <b>ty Code</b><br>00039 |                     |          |          | ' <b>mm/dd hh:mm:ss)</b><br>/21 23:59:59      |                |
| 1 - 1 of total 1 matches<br>Search Type                                                                                                    | Search Date                        | Distributed             | Distribution        | User ID  | Party    | Criteria                                      |                |
| ID<br>Number                                                                                                    | ( <u>yyyy/mm/dd)</u><br>(hh:mm:ss) |                         | Method              |          | Code     |                                               |                |
| Z00013237 Business<br>Debtor<br>Search                                                                                                    |                                    |                         | Desktop<br>Download | 2THQTAJO | 60000039 | EXAMPLE<br>BUSINESS DEBTOR<br>NAME SEARCH INC | Launch         |
| Desclust for 70001000                                                                                                    | 7 is public for viewi              | ng [2007/11             | /21 11-20-40]       |          |          |                                               |                |
| <ul> <li>Product for <u>Z00013237</u> is available for viewing. [2007/11/21 11:20:49]</li> <li>Successfully submitted distribution request for Z00013237. [2007/11/21 11:20:35]</li> <li>Search: Z00013237 finalized. [2007/11/21 11:20:35]</li> <li>Successfully executed Search: <u>Z00013237</u> [2007/11/21 10:49:40]</li> <li>Finance charge of \$1.00 for Z00013237 has been completed. [2007/11/21 10:49:40]</li> <li>No messages found.</li> </ul> |                                    |                         |                     |          |          |                                               |                |
| ど Done                                                                                                    |                                    |                         |                     |          |          |                                               | Internet       |
|                                                                                                    | Click 'Launch' t                   | o view a s              | pecific resu        | ult.     |          |                                               |                |

The result is displayed and you can choose 'Distribute Search' to have the result distributed again. If the search result had not been previously distributed you will be able to detail inexact matches (if necessary) prior to distributing the result.

| APPRES - Alberta Personal Property Registration - Microsoft Internet Explorer                                                                                                    | _ 8 ×                                  |
|----------------------------------------------------------------------------------------------------|----------------------------------------|
| Elle Edit View Favorites Iools Help                                                                                                    |                                        |
| 🕒 Back 🔹 🕥 🖌 😰 🏠 🔎 Search 🤺 Favorites 🚱 😥 - 😓 🔟 - 🛄 鑬 🖓                                                                                                    |                                        |
| Address 🗃 https://staging.appres.reg.gov.ab.ca/GOA.APPRES.Gateway/ISDFrameMain.htm                                                                                                    | 💌 🔁 Go 🛛 Links 꿭 🛧                     |
| APPRES Personal Property Registry                                                                                                    | Alberta                                |
| Menu h.wood365   APPRES ID: 2THQTAJO   Search Example Business Ltd                                                                                                    | LOGOUT   Help                          |
| Search                                                                                                    |                                        |
| Business Debtor Search New Search<br>Search ID # : 200013237<br>Search Date / Time : 2007/11/21 10:49:39 (yyyy/mm/dd hh:mm:ss)<br>Estimated Pages : 3                                                                                                    |                                        |
| Return Distribute Search                                                                                                    |                                        |
| Business Name     Reference Number       EXAMPLE BUSINESS DEBTOR NAME SEARCH INC     File # 1234                                                                                                    |                                        |
| Both Exact and Inexact Result(s) Found                                                                                                    |                                        |
| Exact Matches (1)                                                                                                    |                                        |
| Registration Registration         Province /           Action Number         Type         Name         Address City         State           Detail         07112100013         SECURITY         EXAMPLE BUSINESS DEBTOR NAME SEARCH         BOX 123 EDMONTON AB           AGREEMENT         INC         INC         Product for Z00013237 is available for viewing. [2007/11/21 11:20:49]         Successfully submitted distribution request for Z00013237. [2007/11/21 11:20:35] | Postal<br>Code/<br>Zip Code<br>T6Y 7U8 |
| <ul> <li>Search: Z00013237 finalized. [2007/11/21 11:20:35]</li> <li>Successfully executed Search: Z00013237 [2007/11/21 10:49:40]</li> <li>Finance charge of \$1.00 for Z00013237 has been completed. [2007/11/21 10:49:40]</li> <li>No messages found.</li> </ul>                                                                                                    |                                        |
| 🙆 Done                                                                                                    | 🔒 🔮 Internet                           |